# Créer vos propres images et photos avec l'IA

# Présentation de l'outil

- L'accès à l'outil de création se fait directement via internet
	- Pas de logiciel à installer
	- Gratuit (pour le moment!)
	- Compte à créer uniquement avec votre compte google
- Les images créées sont « libres de droit » et peuvent être téléchargées
- L'outil vous permet de créer des images à partir d'une description (« prompt ») que vous devez faire
- Choix du format de l'image (paysage, portrait ou carré),
- Choix prédéfini de styles
- L'outil propose 4 images, vous pouvez en retenir une et la « retravailler »
- Une fois que l'image vous satisfait, vous pouvez la télécharger (format jpg)

### Le traitement des photos/vidéos

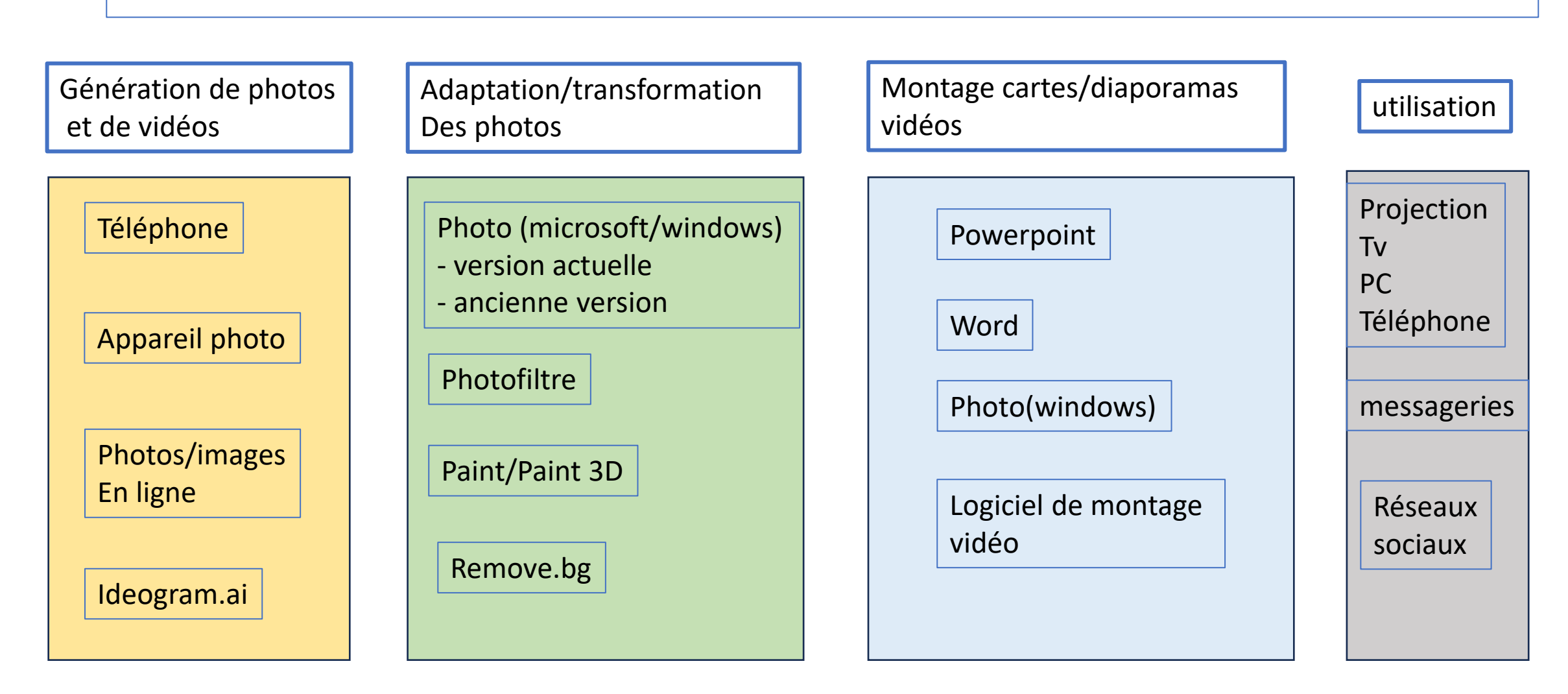

# Accéder à l'outil

- Google : cherchez le site :ideogram.ai
- Ouvrir le site et se connecter en utilisant votre e-mail (gmail)
- La page d'accueil apparaît avec les créations publiques générées

## Page de Connexion 1

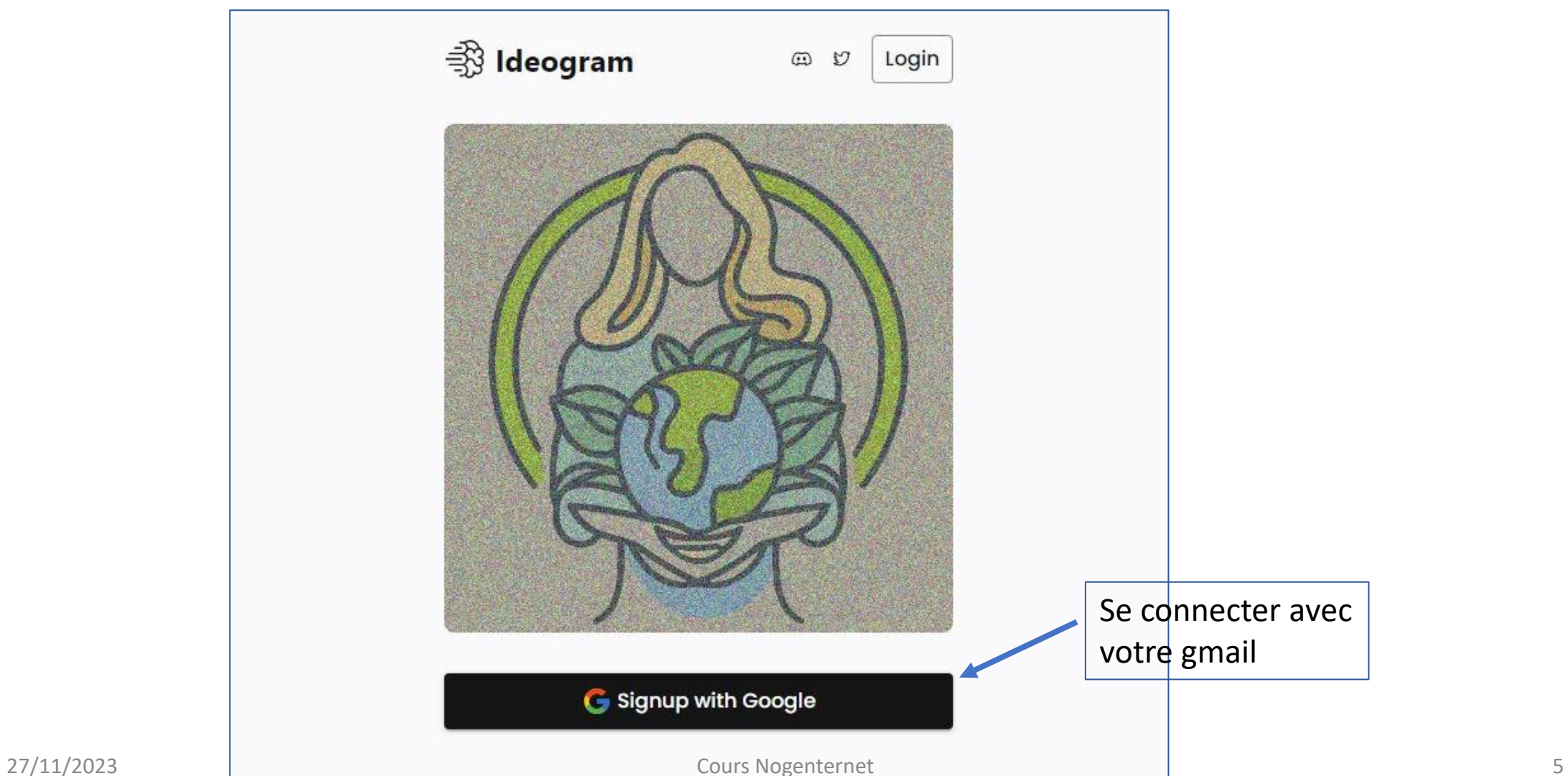

#### Page de Connexion 2

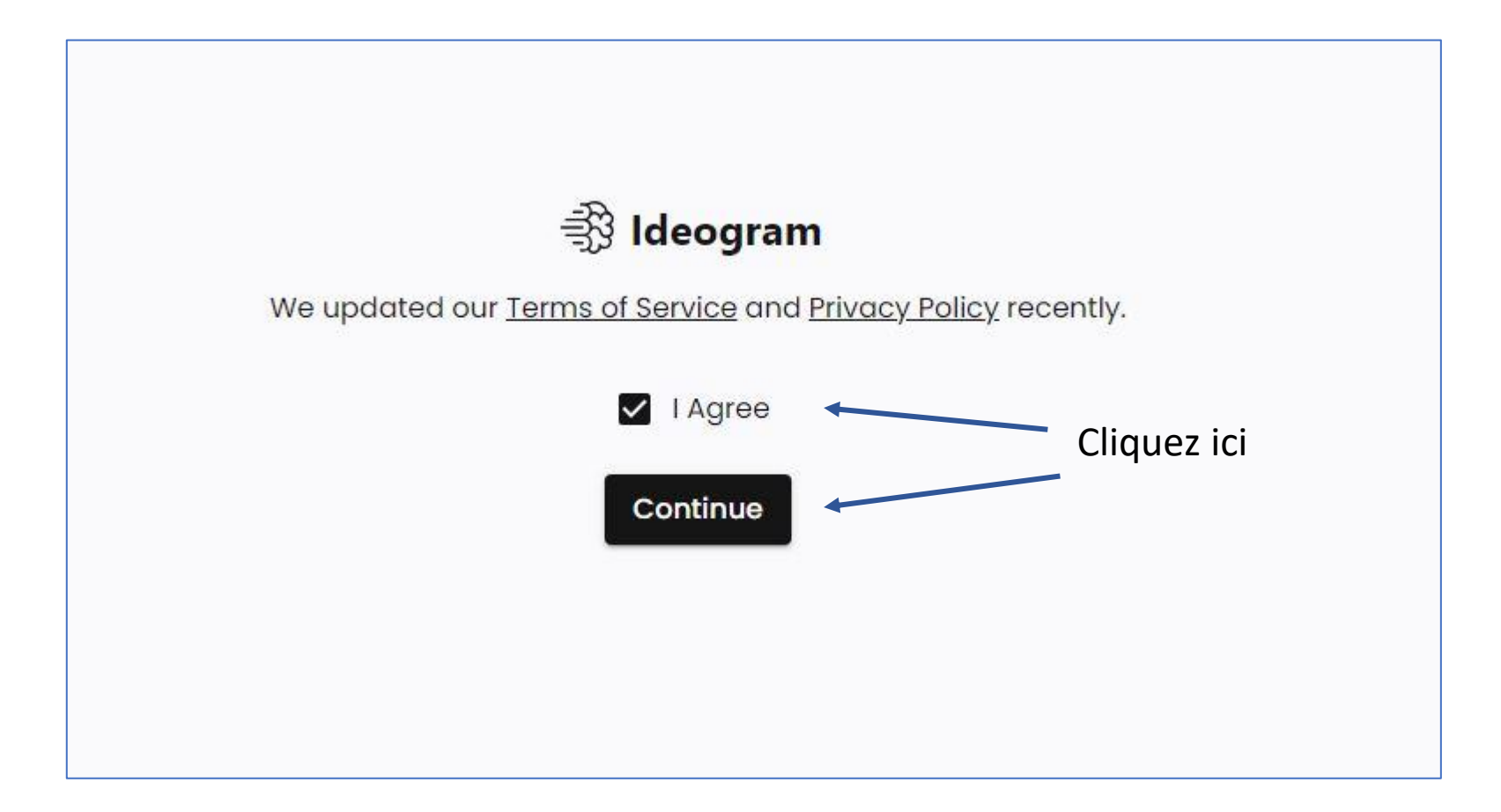

#### La page d'accueil

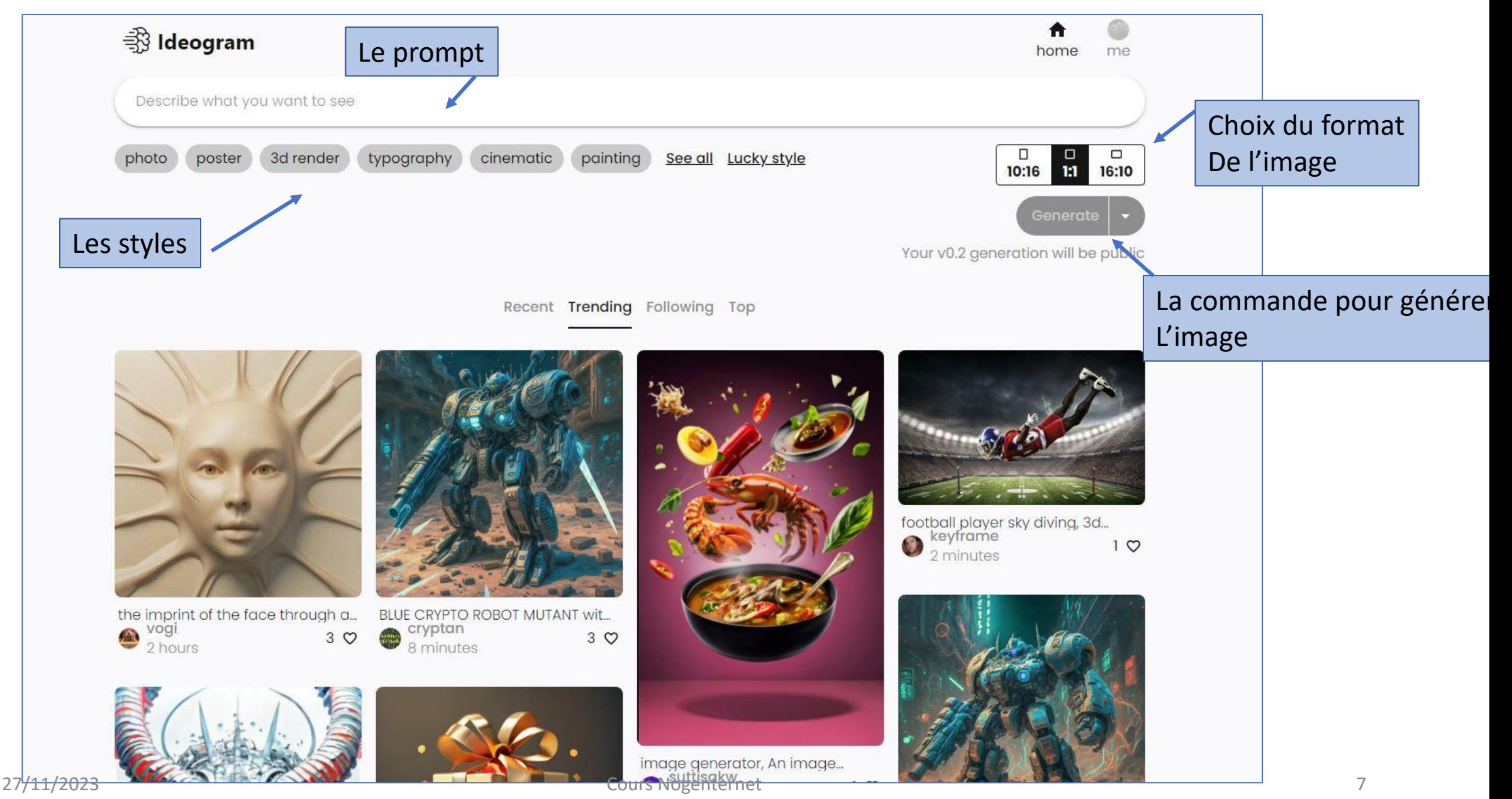

### Le « prompt » doit être en anglais

**Mais ce n'est pas un problème, voici comment contourner la difficulté :**

- Ouvrir un nouvel onglet dans chrome
- Tapez « google traduction » dans la barre de recherche de Google

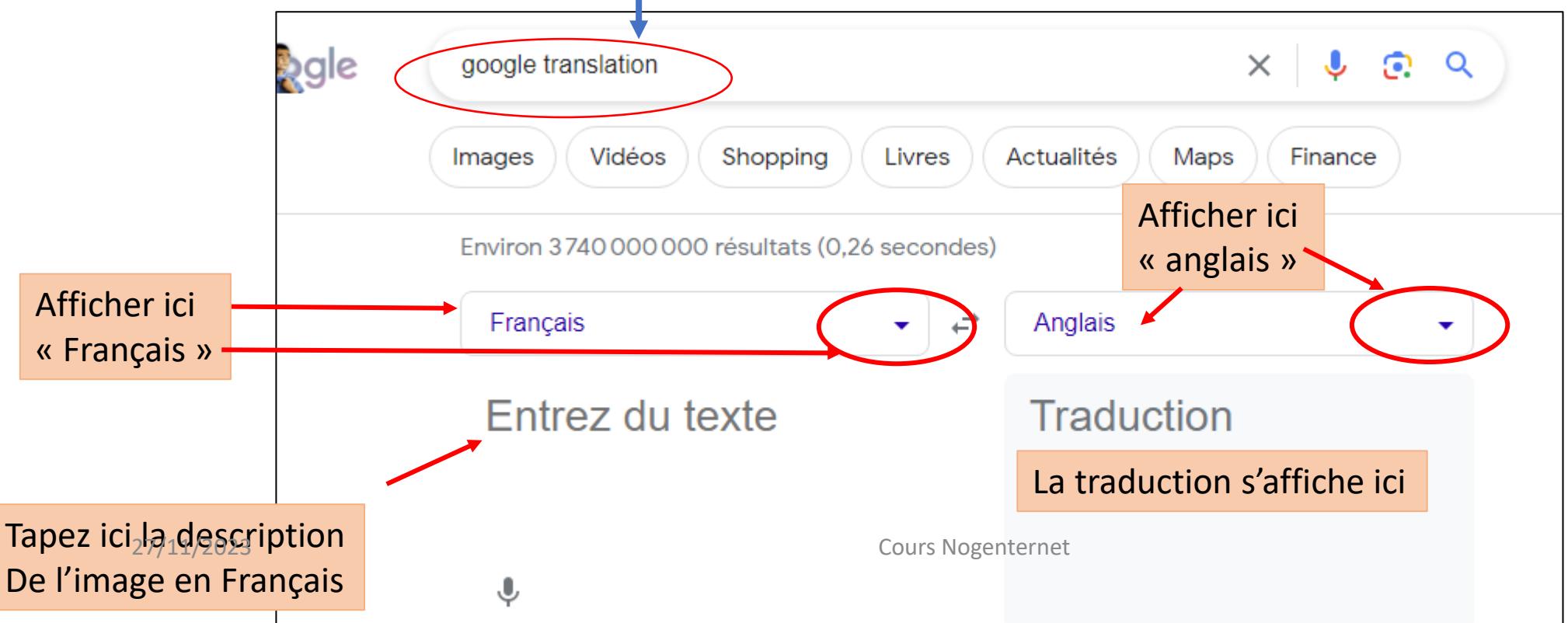

### Décrivez votre image : le prompt

- Le prompt doit décrire la photo/l'image/le logo que vous souhaitez obtenir
- Séparer les différents éléments souhaités par des virgules,
- Il est possible de demander un texte,
- Si vous utilisez google traduction, une fois le texte traduit, cliquez sur l'icône « copier », puis retournez dans l'onglet de « ideogram » et **coller** le texte dans l'espace du « prompt »
- Il est possible de s'inspirer des prompts des images affichées
- Une fois le prompt collé dans la barre de description, vous pouvez compléter en sélectionnant des « styles »
- Choisissez le format que vous voulez pour votre image : 3 choix possibles : horizontal (paysage), carré, vertical (portrait)
- Cliquez sur « generate » pour générer votre photo

#### Utilisez google traduction

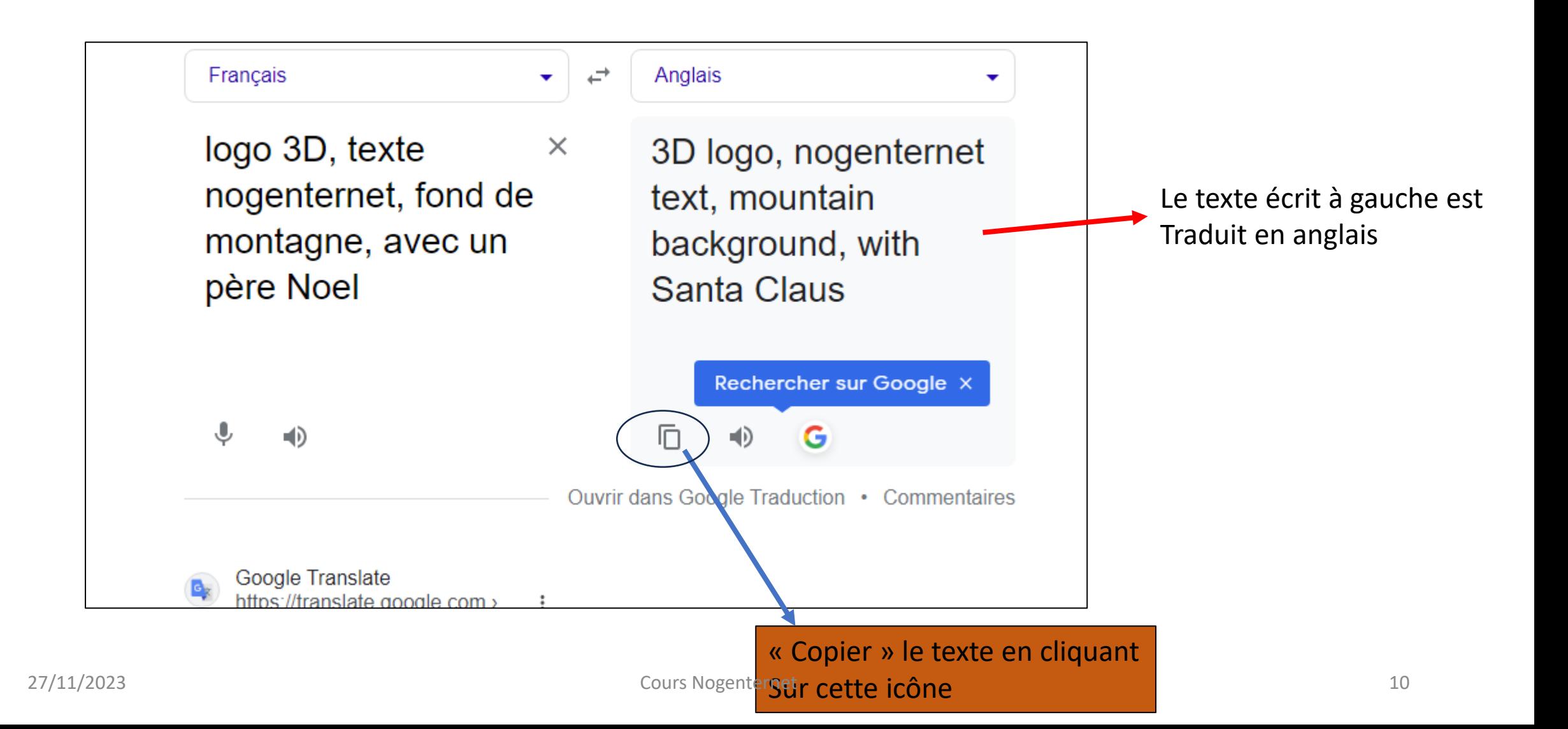

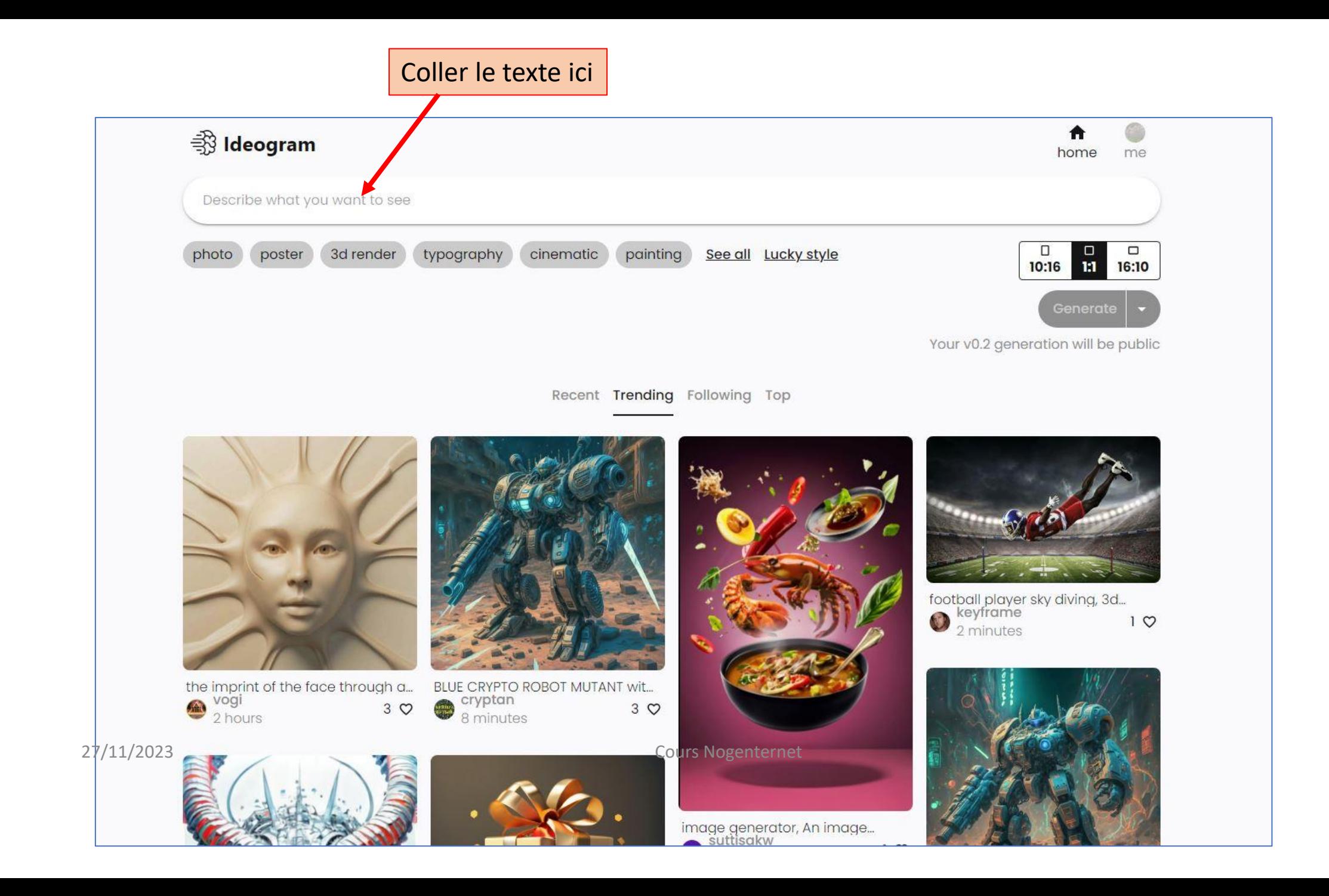

#### Décrire votre image

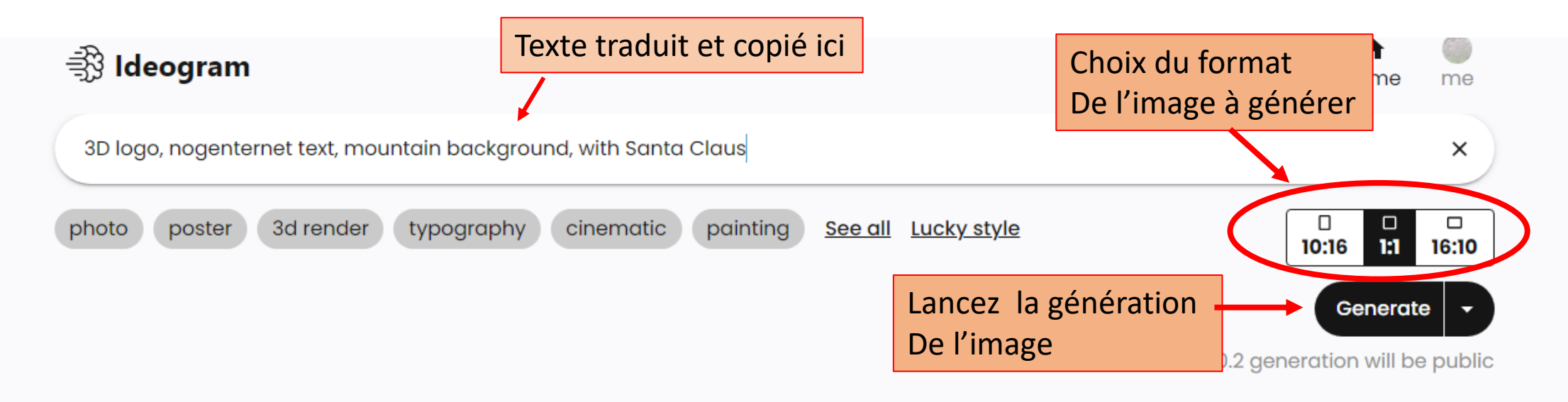

Recent Trending Following Top

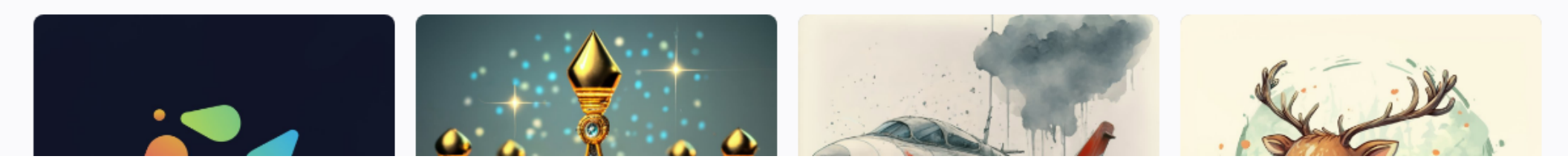

#### 4 propositions/ en sélectionner une

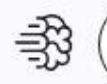

computer class, text NOGENTERNET on board, wtih school people and a teacher

Generate Ω

#### Generation completed

**Dismiss** 

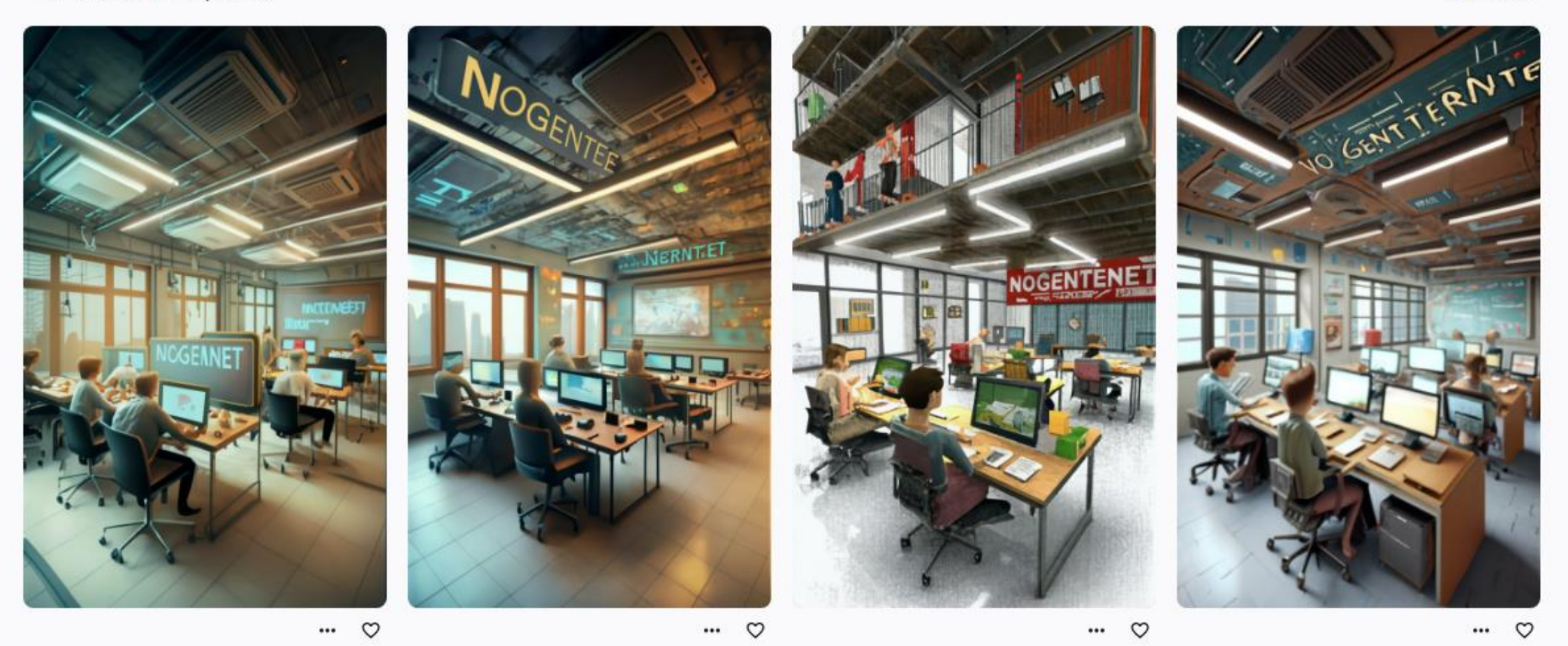

#### Retenir une des photos à partir des 4 propositions

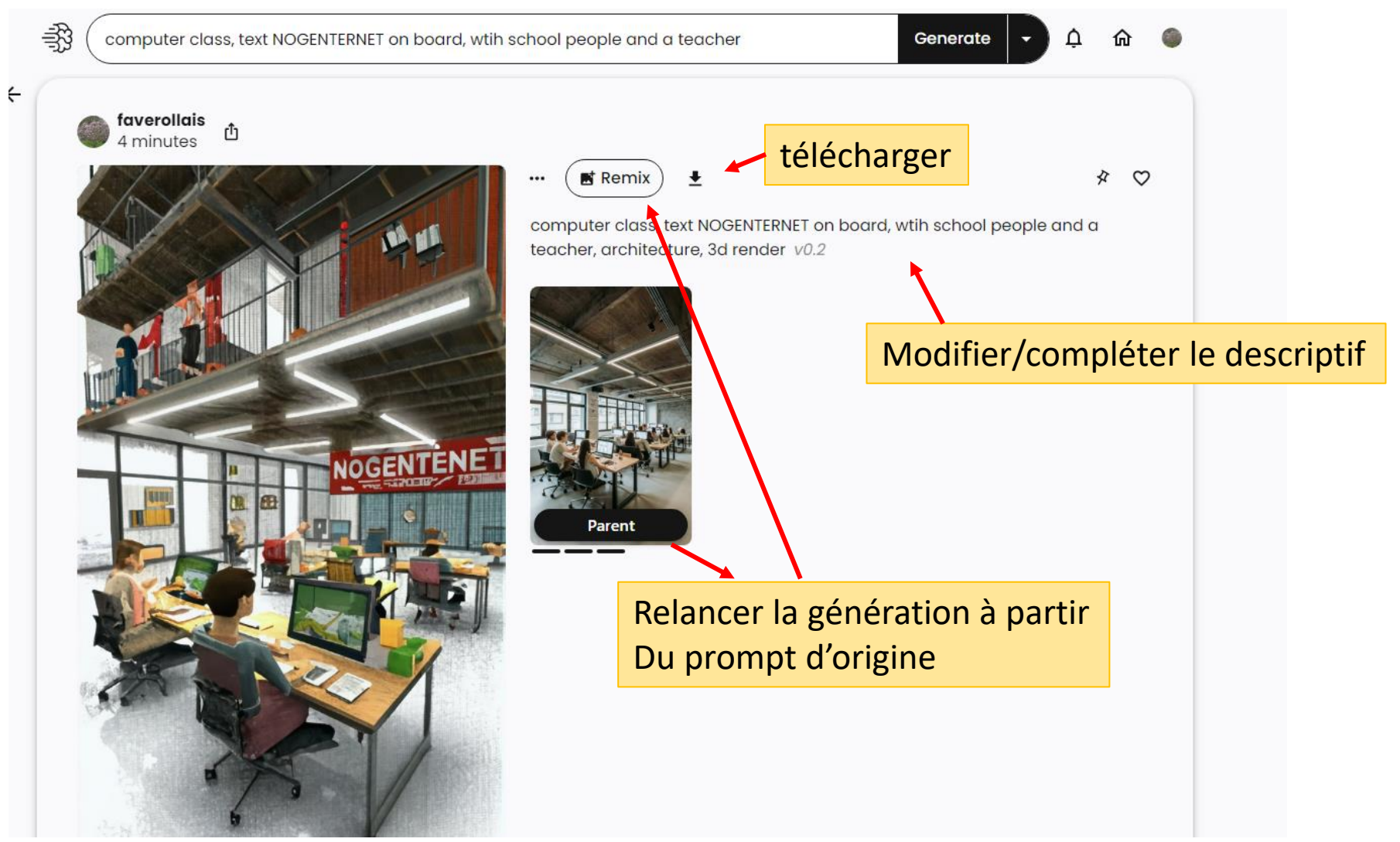

# Utilisation des images

- Les images sont libres de droit et gratuites, elles vous appartiennent
- Vous pouvez les télécharger, elles sont au format Jpeg (image)
- Vous les retrouvez dans le dossier « téléchargement »
- Vous pouvez donc les utiliser :
	- Pour un diaporama,
	- Un titre,
	- Un logo,
	- Une carte (Noël, Pâques, vacances etc…), carte de visite,
	- Une affiche, un flyer, etc…
	- Les modifier (passage au format png transparent par exemple)
	- Écrire du texte (avec paint ou photofiltre)
	- $\bullet$  Etc....

#### Exercice

- Générer une (ou plusieurs) images originales représentatives de votre passe-temps favori ou sur le thème de votre choix (Noël, voyages etc..)
- Mettre ces images sur le groupe entraide de Nogen'ternet